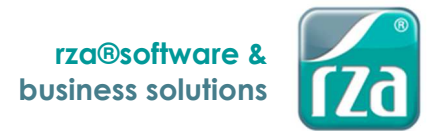

# rza®fibu/ear DSGVO

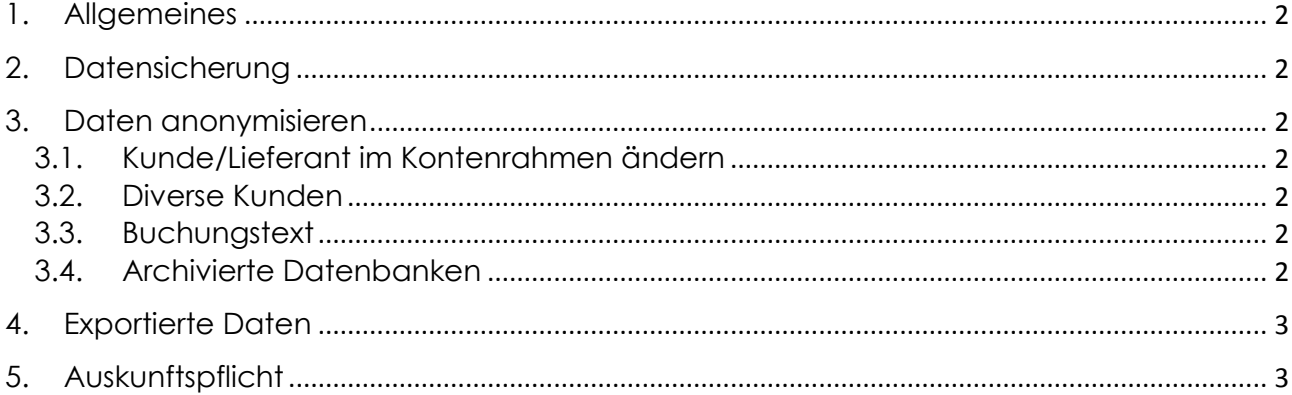

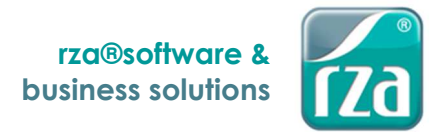

### **1. Allgemeines**

Basierend auf der Datenschutzgrundverordnung (DSGVO) können Kunden- bzw. Lieferantendaten anonymisiert werden. Nachfolgend werden die Möglichkeiten in Bezug auf die rza®fibu/ear beschrieben. Es liegt in der Verwantwortung des Anwenders, personenbezogene Daten zum richtigen Zeitpunkt zu anonymiseren. Der Anwender muss selbst auf die gesetzlichen Aufbewahrungspflichten achten!

# **2. Datensicherung**

Bevor Daten verändert werden empfiehlt es sich, eine Datensicherung anzufertigen. Dies ist über "Ablage" – "Buchhaltung extern sichern" möglich. **Wenn der Vorgang der Anonymisierung abgeschlossen ist, ist diese Datensicherung wieder zu löschen!** 

#### **3. Daten anonymisieren**

Folgende Schritte sind notwendig um einen Kunden bzw. Lieferanten zu anonymisieren:

#### **3.1. Kunde/Lieferant im Kontenrahmen ändern**

Das Anonymisieren der Kunden bzw. Lieferanten ist durch Abändern des Namens möglich, wodurch der Kunde/Lieferant auf sämtlichen Listen und Auswertungen nicht mehr ersichtlich ist.

Ausnahme: Ist der Kunden-/Lieferantenname im Buchungstext enthalten – dies wird vor allem dann der Fall sein, wenn der Buchungstext automatisch gebildet wird – so bleibt dieser unverändert und muss wenn gewünscht, selbst unkenntlich gemacht werden. Siehe Buchungstext

Außerdem muss der Inhalt diverser Felder im Kontenrahmen, welcher Rückschluss auf die Identität gibt, abgeändert oder gelöscht werden. Dies betrifft insbesondere die Anschrift, die UID-Nummer, die E-Mail-Adresse sowie bei Lieferanten zusätzlich die Bankdaten und die HFU DGNr.

#### **3.2. Diverse Kunden**

Wurden zum Zweck der Übermittlung von Mahnungen an "Diverse Kunden" im Menü "OP" – "Offene Posten Kunden", Register "Einzelner Kunde", Unterregister "Adresse Div. Kunden" Adressen mit Name und Anschrift angelegt, können diese jederzeit anonymisiert oder auch gelöscht werden.

Soll die Adresse gelöscht werden und wurden der Adresse bereits Rechnungen zugeordnet, so muss diese Zuordnung zuvor über die Schaltfläche "Zuordnung Rechnungen löschen" aufgehoben werden.

#### **3.3. Buchungstext**

Bezogen auf den Buchungstext ist zu beachten, dass nach Änderung der Angaben im Kontenrahmen der bei den Buchungen gespeicherte Buchungstext in unveränderter Form erhalten bleibt.

Der Buchungstext kann über den Menüpunkt "Laufend" – "Buchungen suchen/erlaubte Korrekturen" gefiltert und sodann für jede betroffene Buchung abgeändert werden.

#### **3.4. Archivierte Datenbanken**

Auch im Archiv können Kunden/Lieferanten im Kontenrahmen anonymisiert bzw. Adressen von "Diversen Kunden", welche bei den Mahnungen hinterlegt wurden, anonymisiert oder gelöscht werden.

Eine Änderung des Buchungstextes ist jedoch nicht möglich.

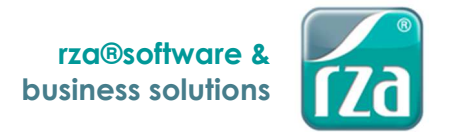

# **4. Exportierte Daten**

Unter die DSGVO fallen nicht nur jene Daten, die in der rza®fibu/ear direkt gespeichert wurden, sondern auch jene, die exportiert oder ausgedruckt wurden. Daraus ergibt sich, dass auch alle exportierten und gedruckten Daten (z.B. Kontenblätter, Kunden-/Lieferantenumsätze, Sicherungen etc.) anonymisiert bzw. vernichtet werden müssen.

# **5. Auskunftspflicht**

Bei Einlangen eines Auskunftsantrages hat die Auskunft unter anderem zu enthalten, welche Daten des Kunden/Lieferanten gespeichert sind. Ein Ausdruck/Export der gespeicherten Daten ist im Menü "Stamm" – "Adressenlisten- und Etikettendruck" möglich.

Um die Auswahl auf den betroffenen Kunden bzw. Lieferanten einschränken zu können, muss bei diesem zuvor unter "Stamm" – "Kontenrahmen" eine eindeutige Selektion hinterlegt werden, nach welcher die Adressenliste sodann gefiltert werden kann.

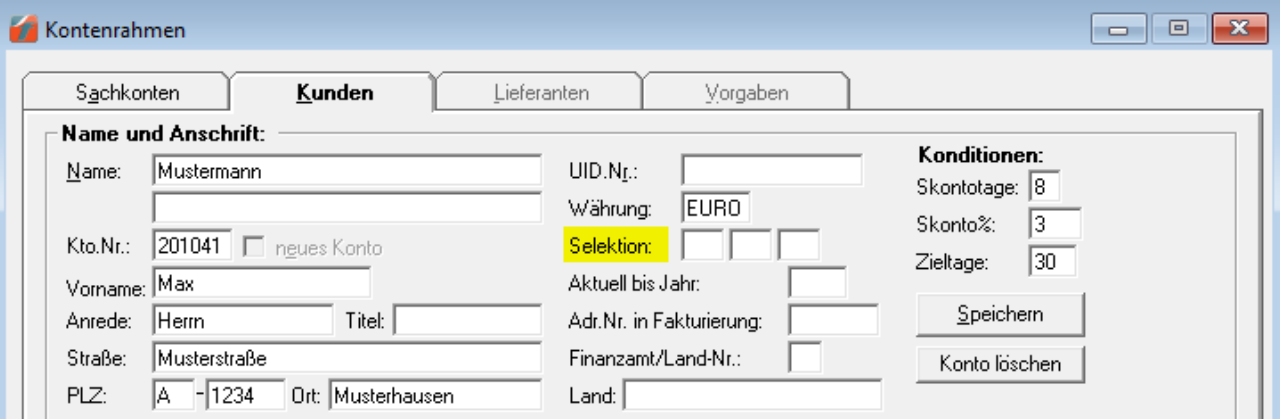